### Establishment of a Virtual Environment for the Development of a Technology to Monitor the Safety of Excavators

Eunji Song, Gisung Gwak, Seoku Gwak, SungKYUNKWAN University Hyobin Kim, Seyoung Jeong, Sung-Ho Hwang

Jeju, KR September  $12^{th}$ , 2023

Speaker : Eunii Song

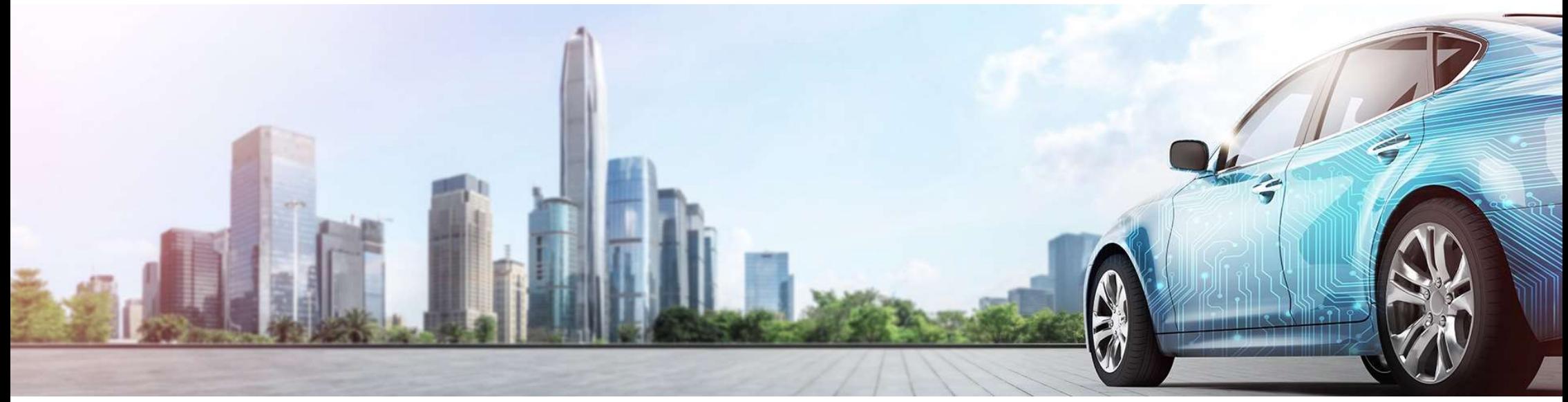

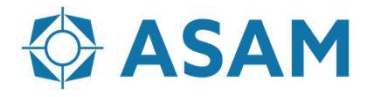

Association for Standardization of **Automation and Measuring Systems** 

#### INDEX

VTD use case : virtual environment for excavator safety monitoring system

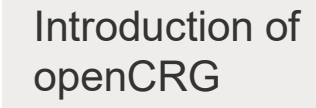

openCRG Road Environment Modeling of Real based on

OpenCRG Safety Monitoring Application1: Environment for Excavator Intelligent System

Application2: Creating Virtual **Environment** Recognition **Datasets** 

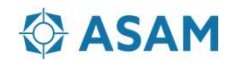

#### Introduction of openCRG

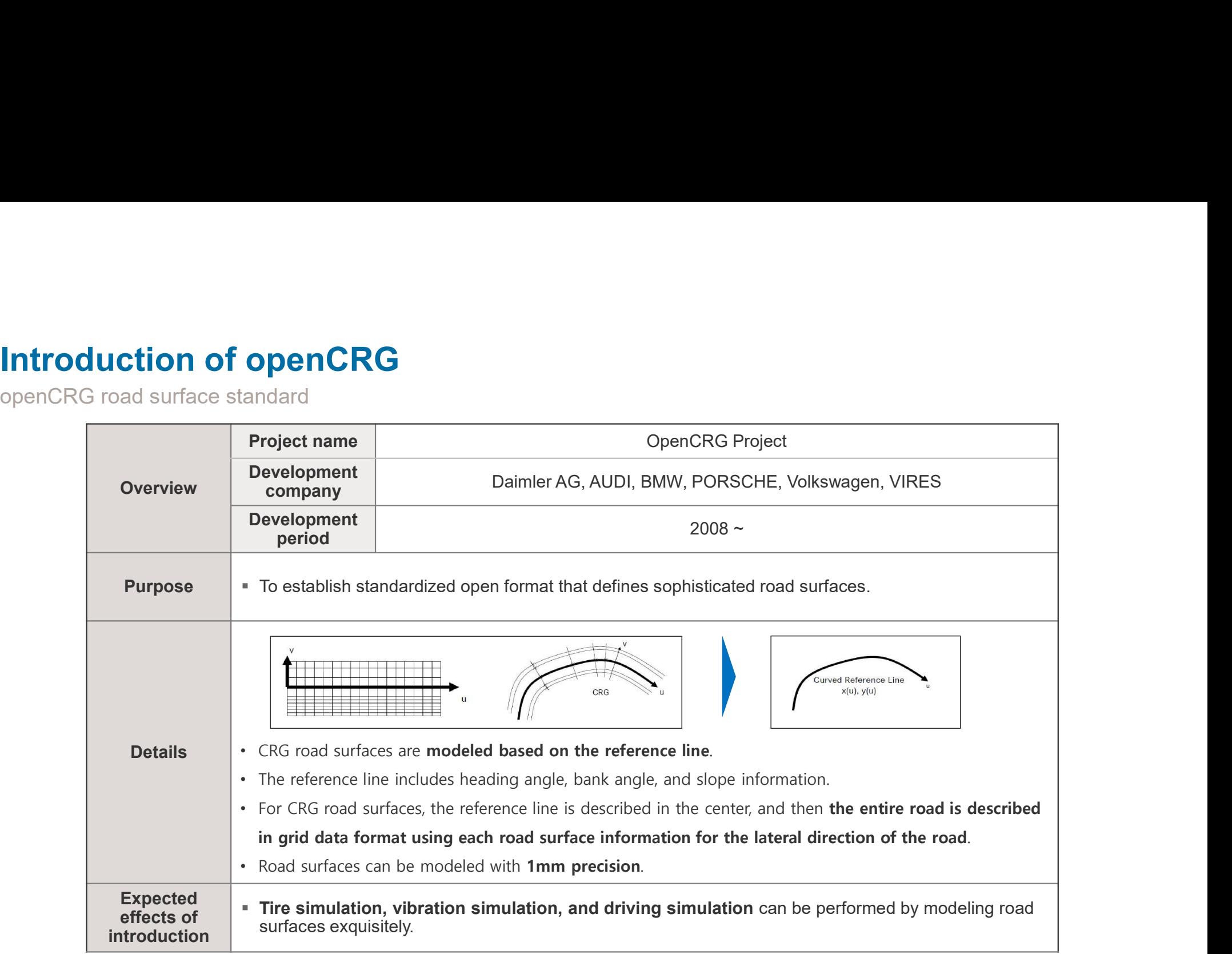

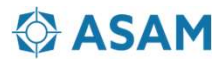

#### Introduction of openCRG

Process of conventional road surface modeling

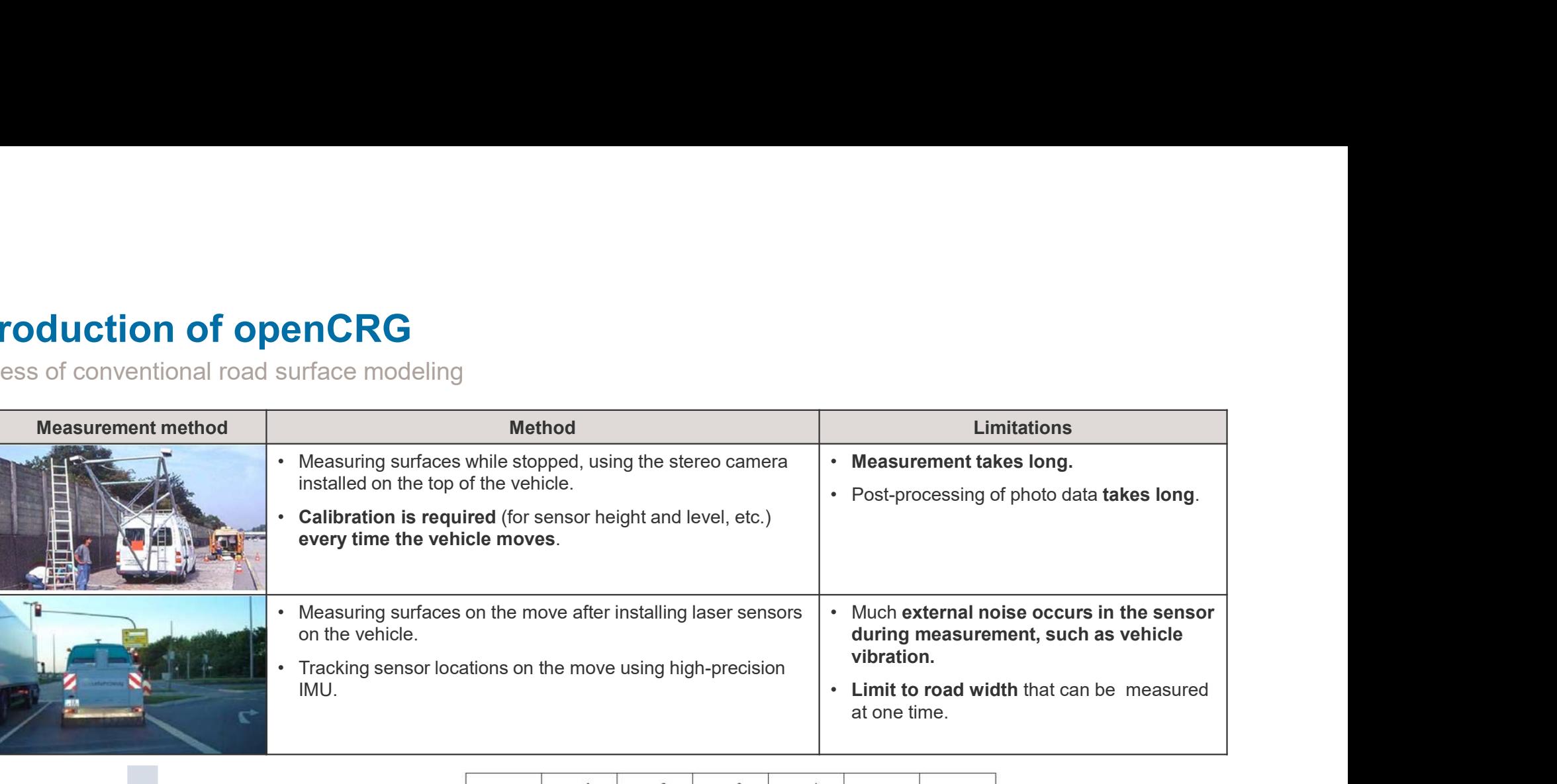

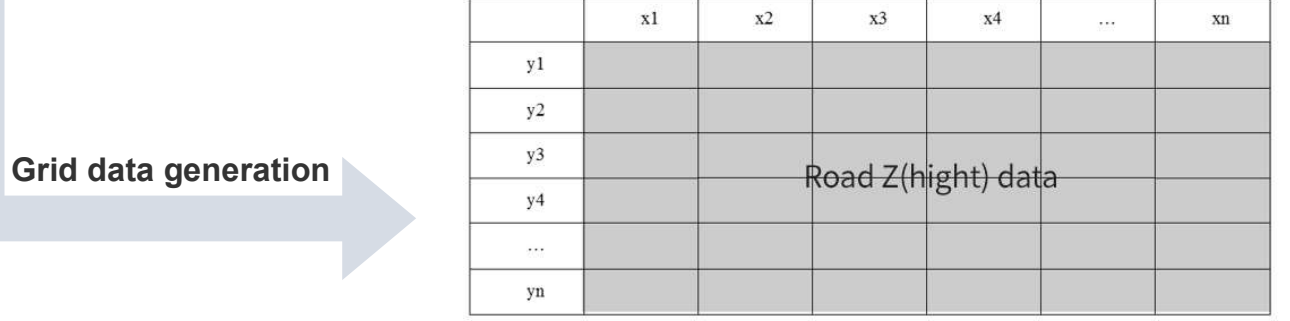

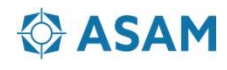

#### Modeling of Real Road Environment based on OpenCRG

Road Scanning \_MMS(Mobile Mapping System) Road Scanning Process

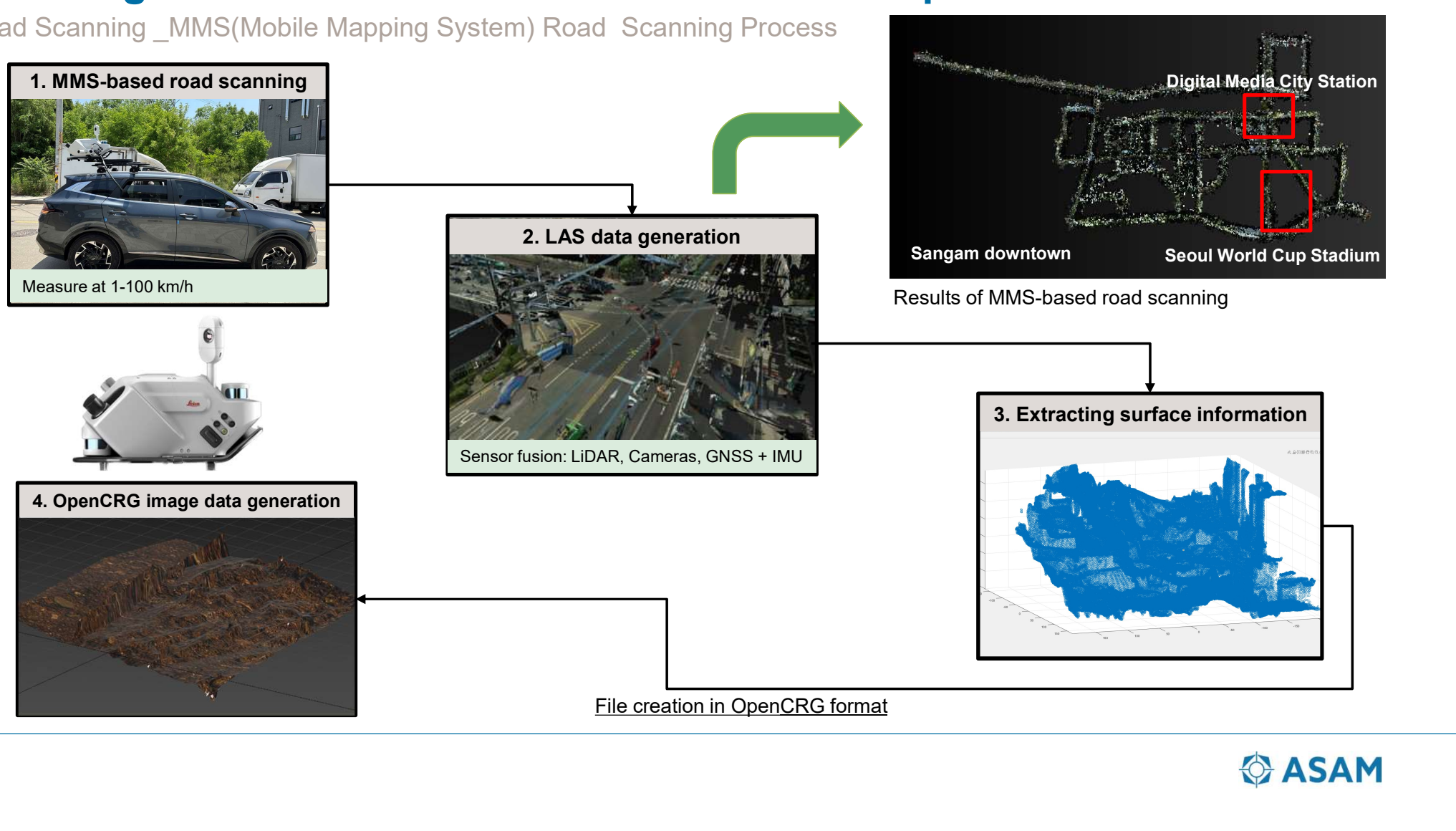

#### Modeling of Real Road Environment based on OpenCRG

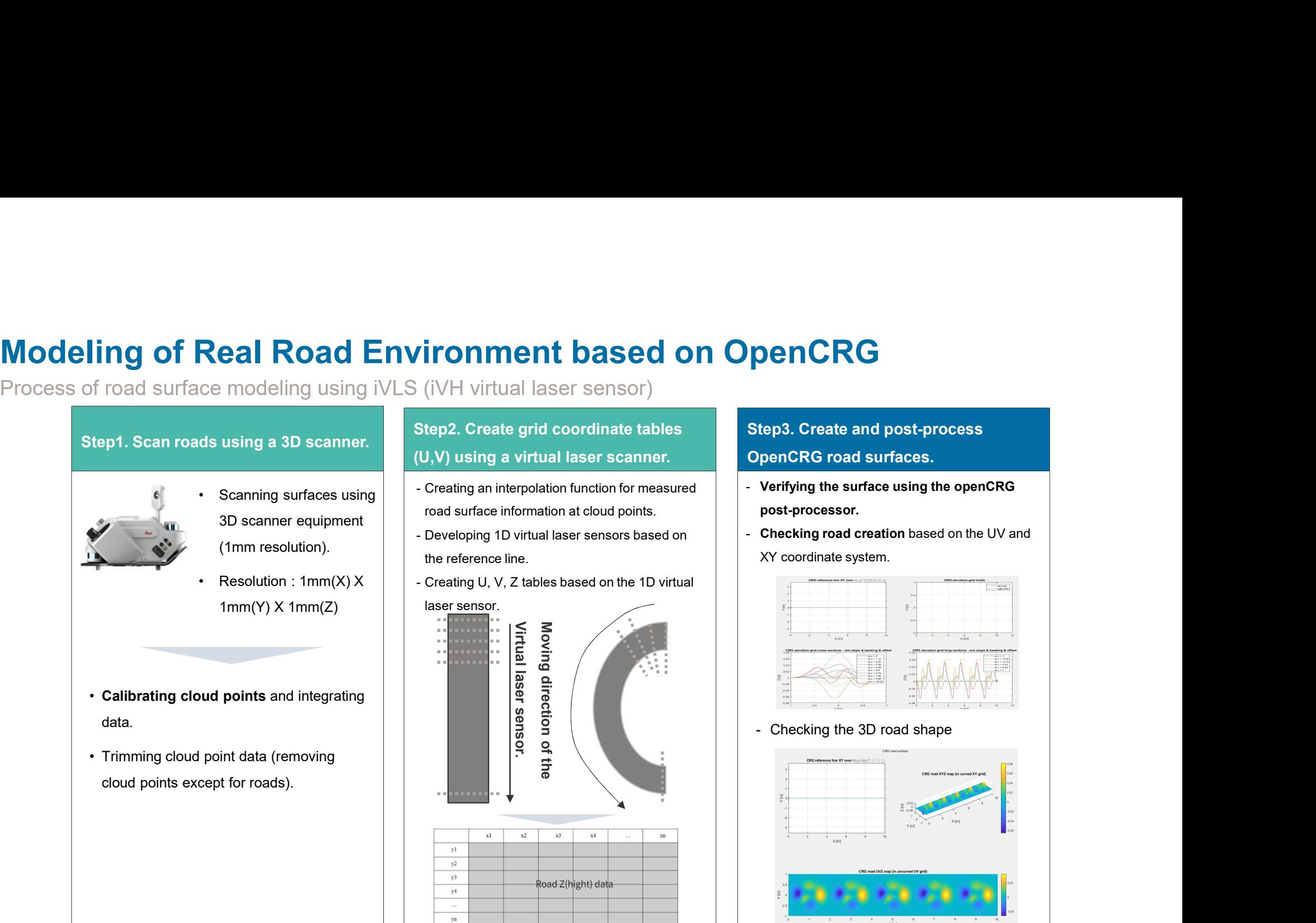

#### **ASAM**

#### Modeling of Real Road Environment based on OpenCRG

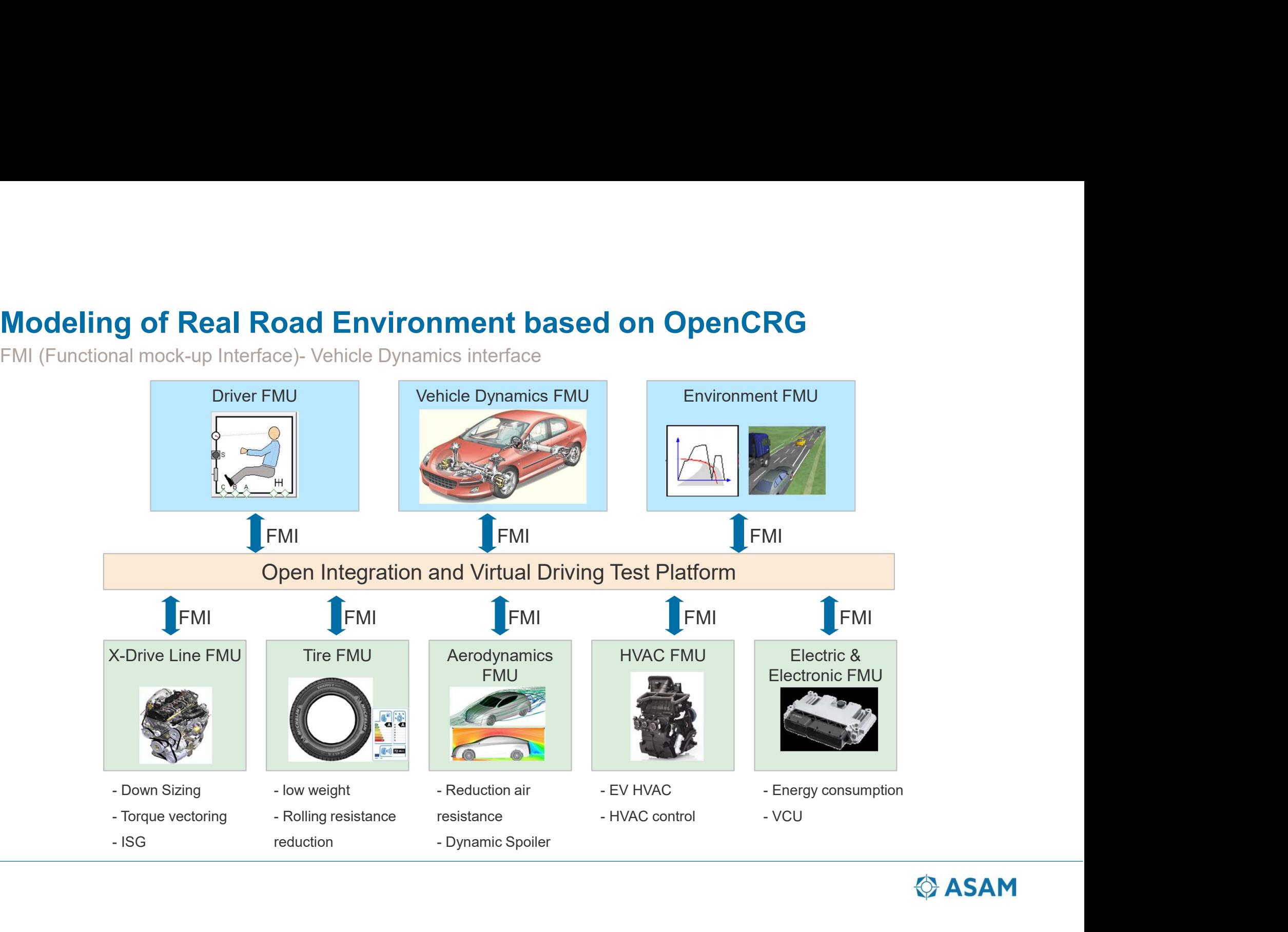

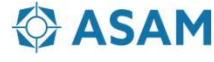

Development of a toolchain for evaluating the intelligent safety monitoring system of the excavator

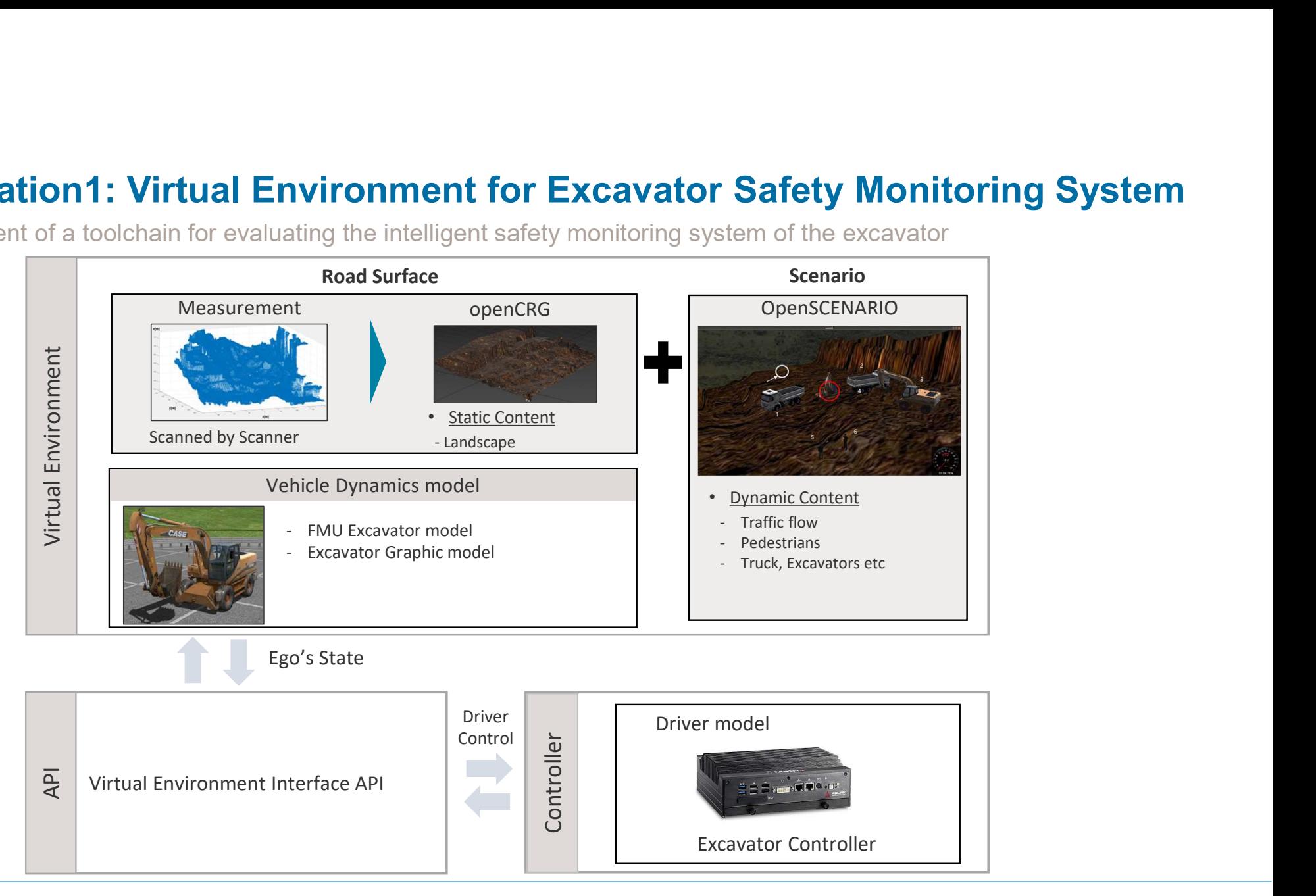

**O** ASAM

Development of road surface models for construction sites based on iVLS

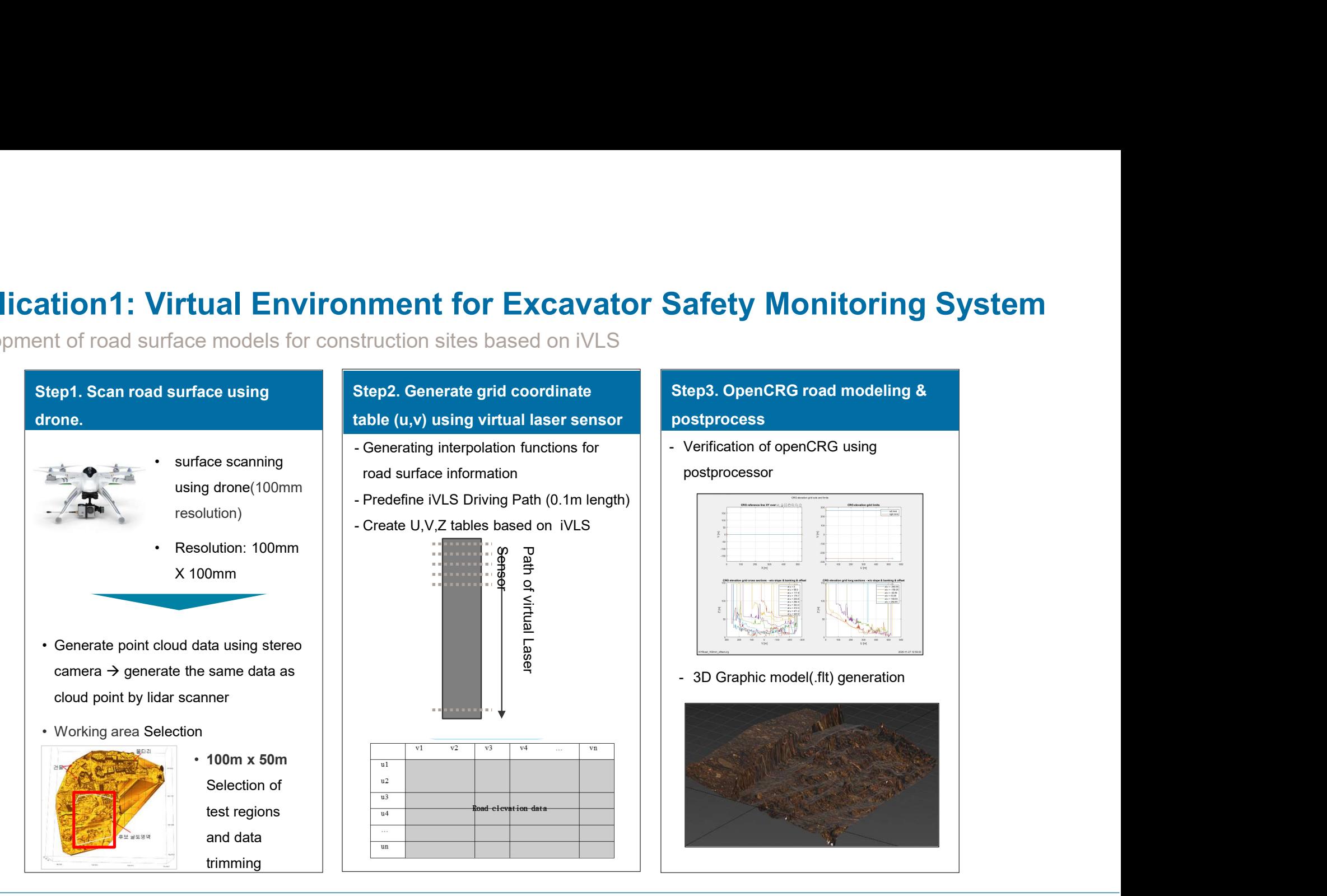

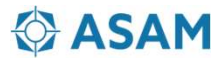

Development of road surface models for construction sites based on iVLS

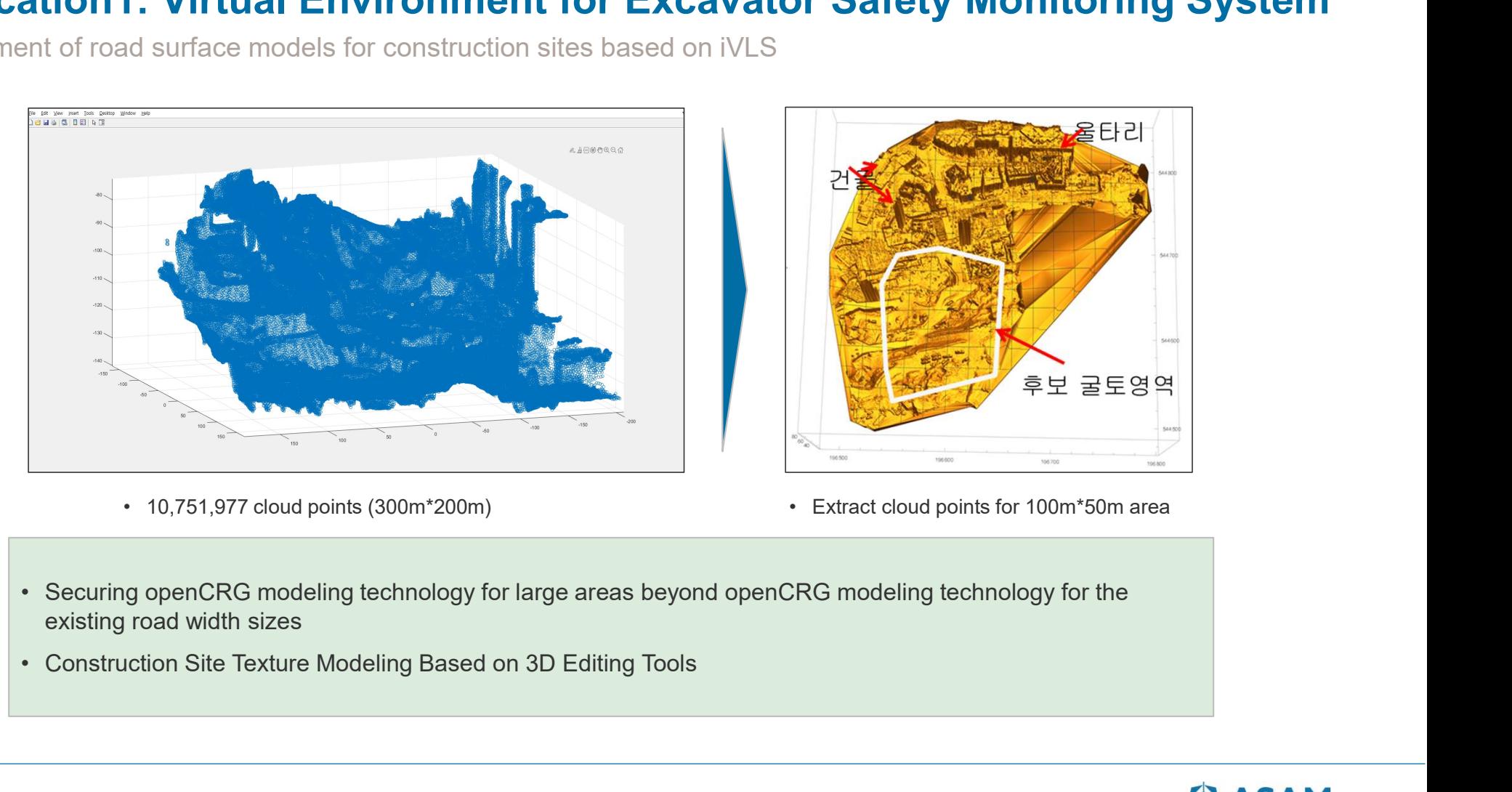

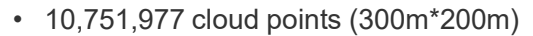

- 
- 
- existing road width sizes
- 

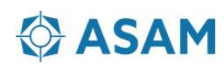

Creating and verifying an environment for evaluating the intelligent safety monitoring system for excavators

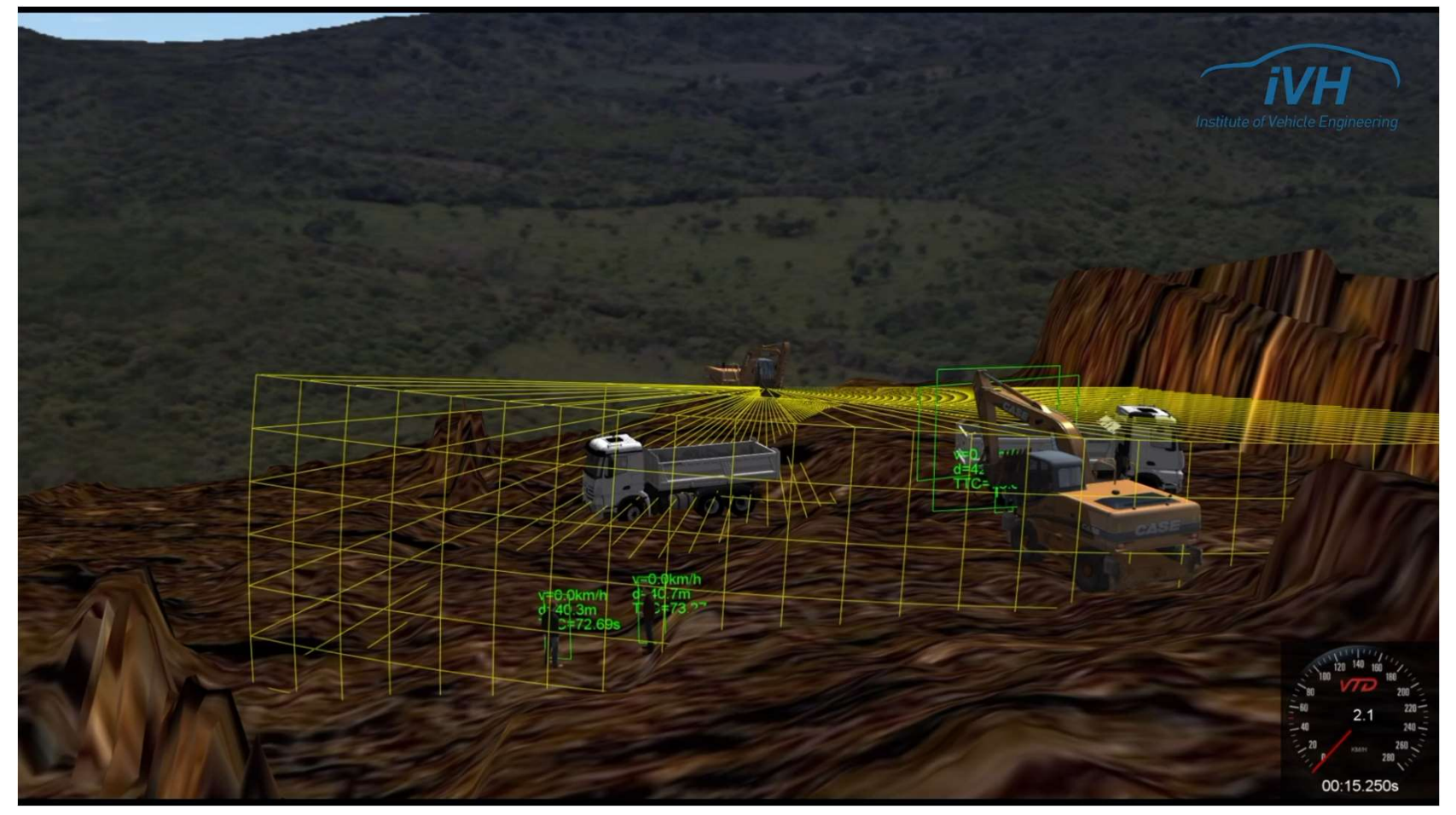

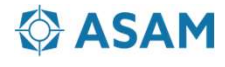

Creating and verifying an environment for evaluating the intelligent safety monitoring system for excavators

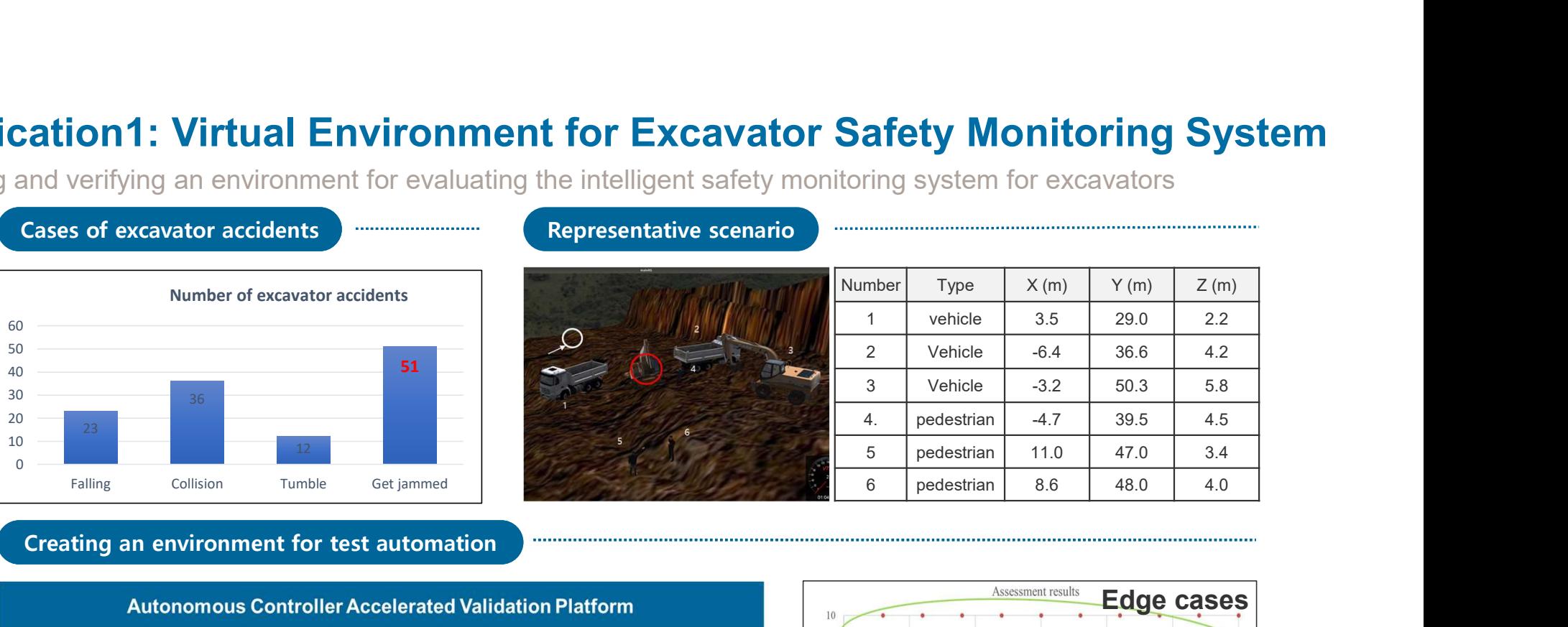

#### Creating an environment for test automation

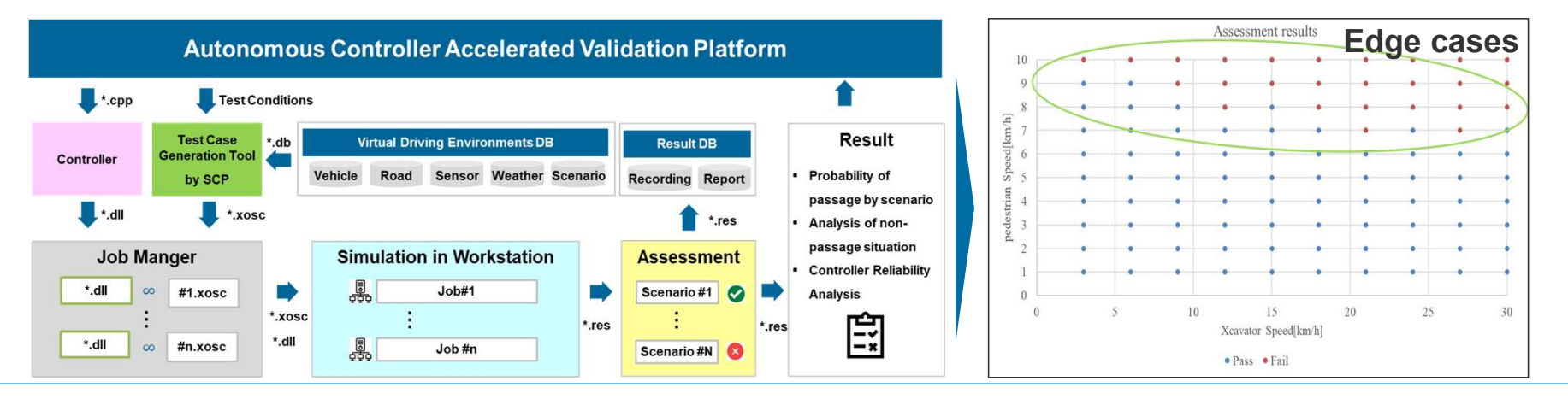

#### **O** ASAM

Motivation of actual construction site environment

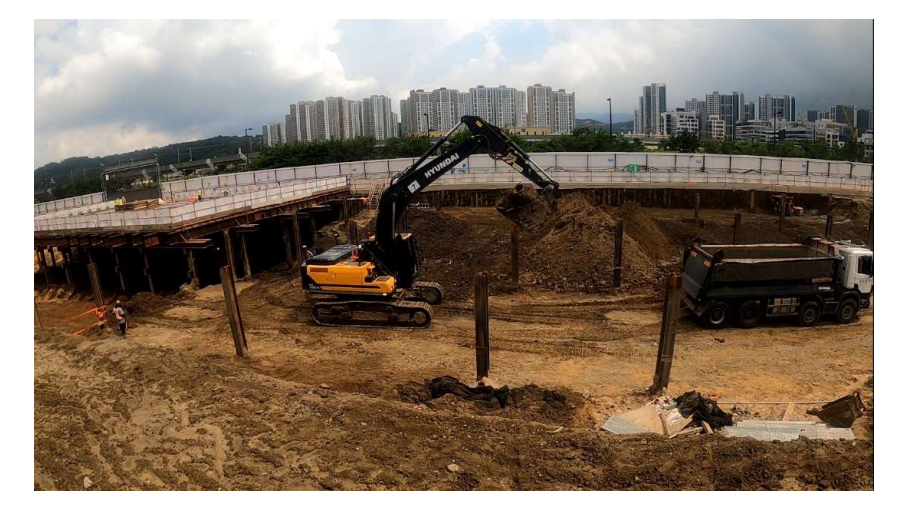

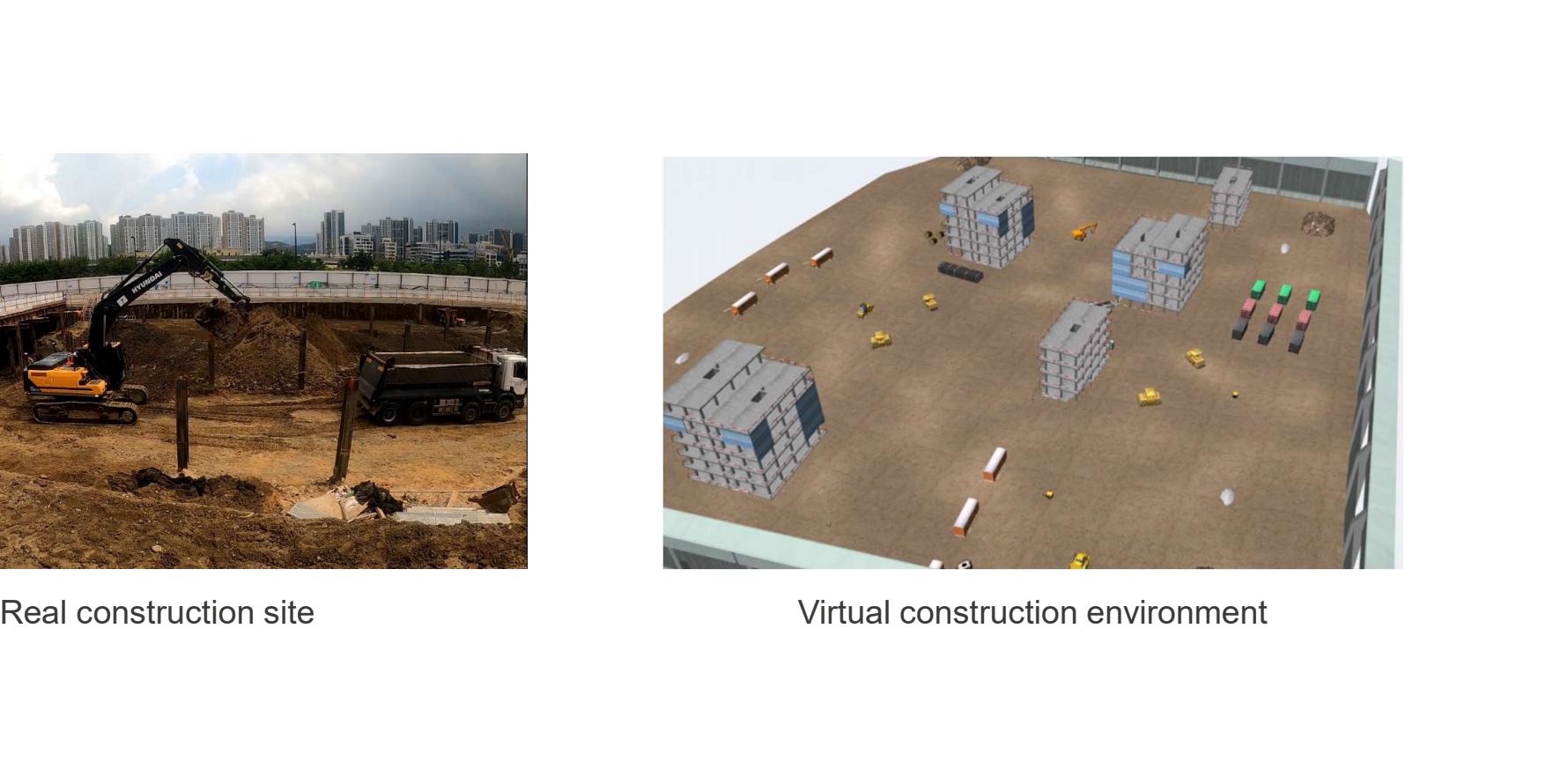

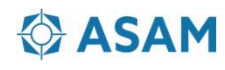

Motivation of actual construction site environment

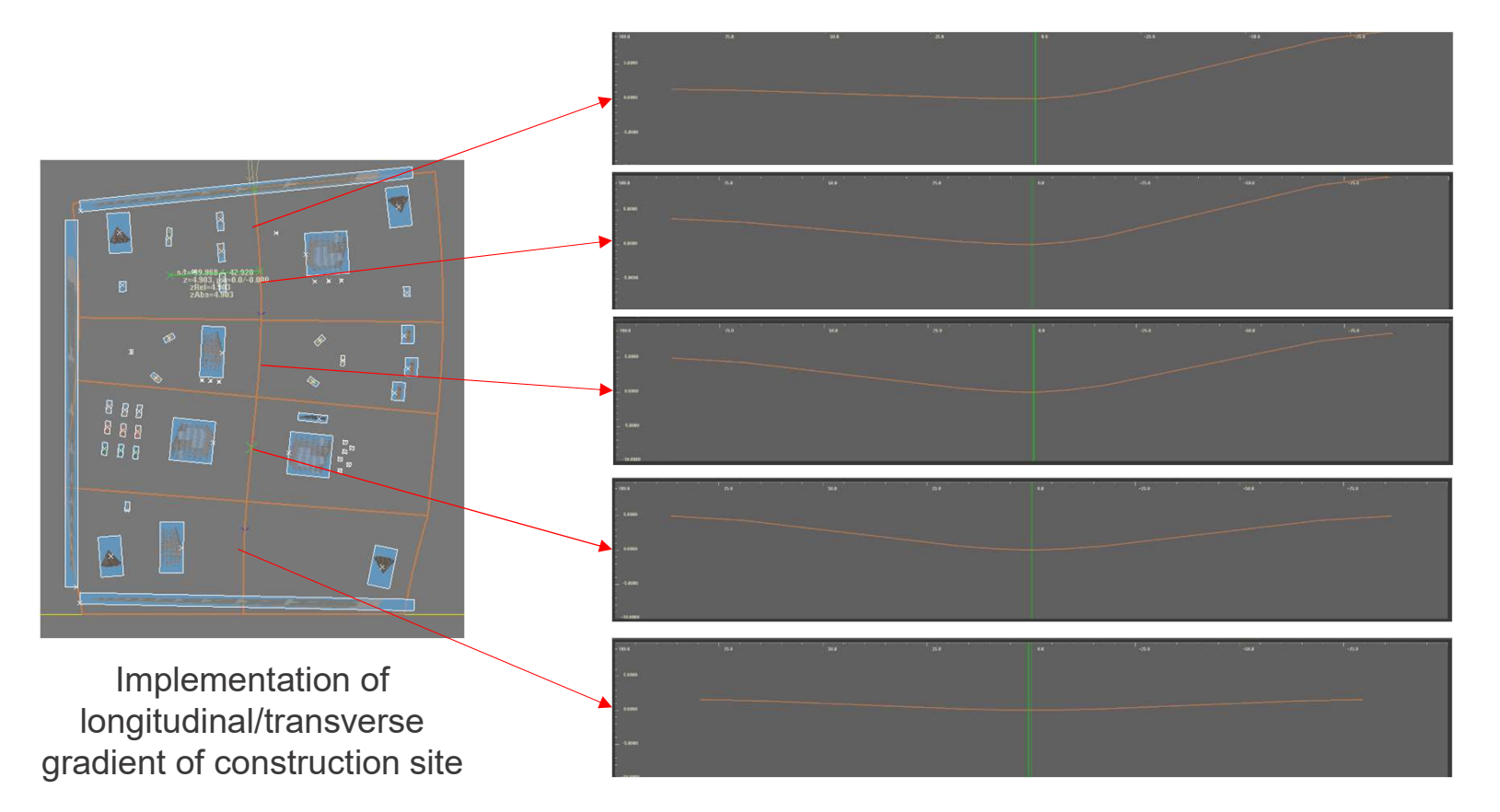

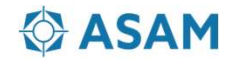

Scenario production based on ISO 21815

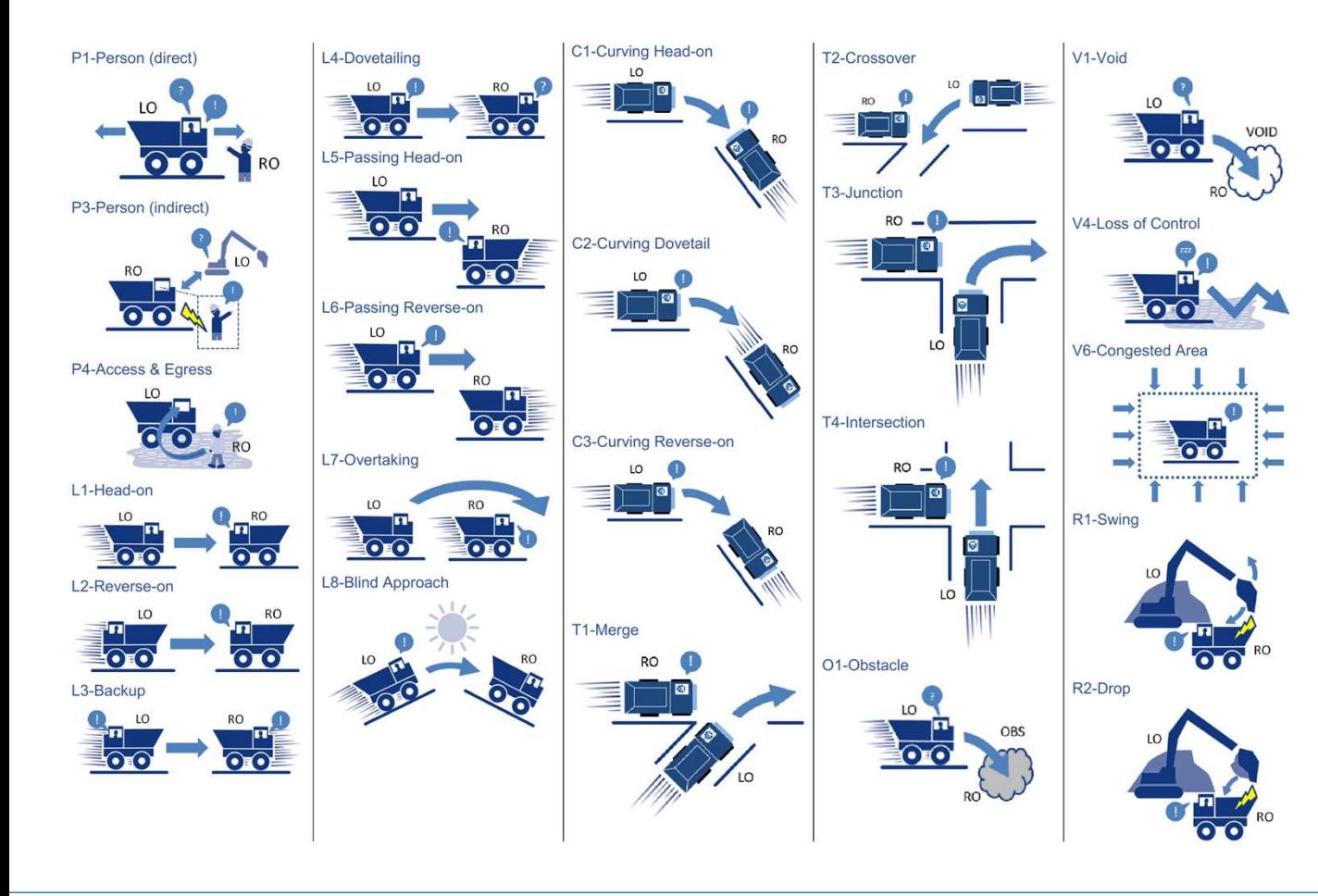

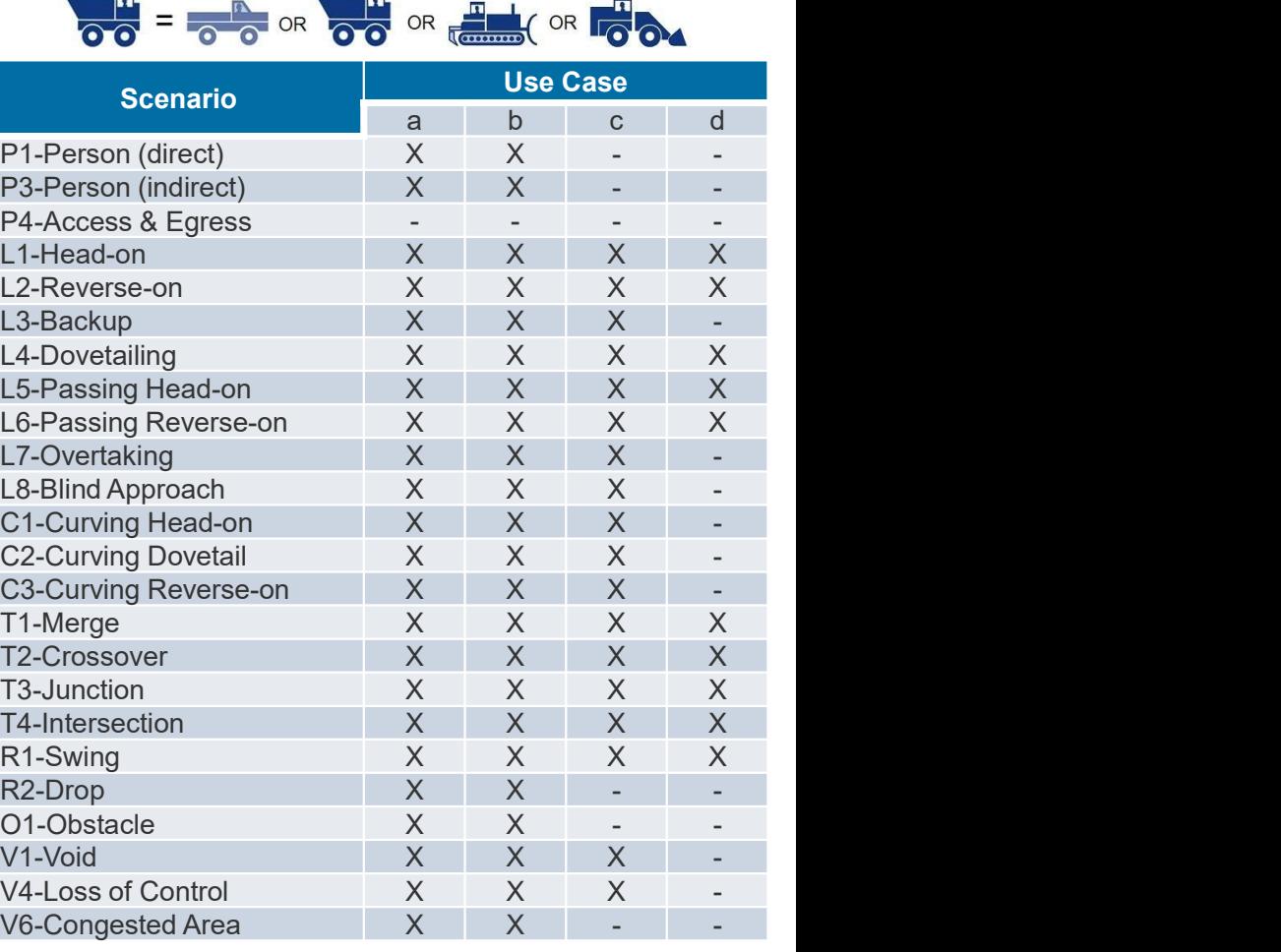

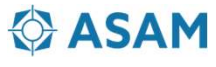

Scenario production based on ISO 21815

ISO 21815 'Earth-moving machinery ━ Collision warning and avoidance'

- Considering the area and level of collision risk for machines using the detection system and avoidance techniques of construction machines
- Scenario Typical Examples : Take-off, Forward/Back, Definition of Turning Scenario
- Definition of stationary areas, expected routes, scheduled routes, and collision risk areas

ISO/TC 127/SC 2 'Safety, ergonomics and general requirements'

- WG28 : Earthwork machine safety, collision warning and avoidance
- Consideration of ISO 21815 general example scenarios and the test case of ISO/TC 127/SC 2

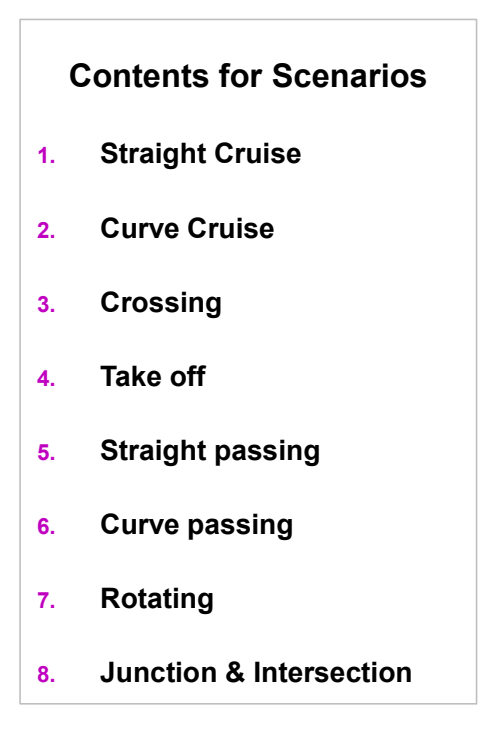

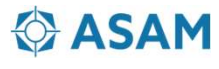

Scenario configuration based on ISO 21815

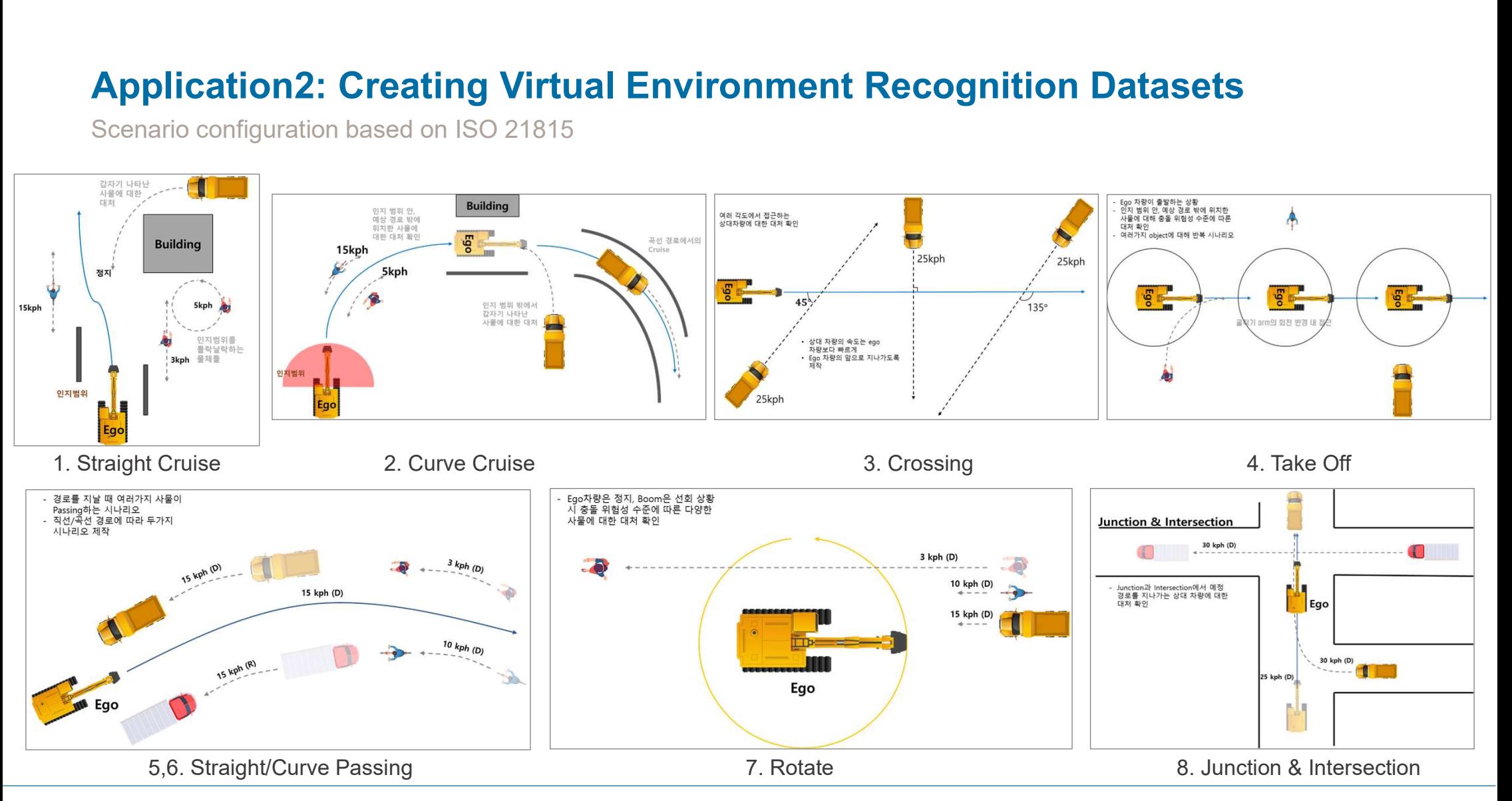

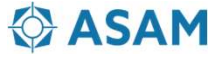

Scenario configuration

2. Curve Cruise File Panels Help Scenario entire view and the contract of the contract of the contract of the contract of the contract of the contract of the contract of the contract of the contract of the contract of the contract of the contract of the c LiDAR point cloud **O** Time  $14.5$ ROS Time: 9951.64 ROS Elapsed: 302.04 Wall Time: 1684819951.67 Wall Elapsed: 302.04 Experimental Rear camera image 31 Fps Reset

#### **ASAM**

Scenario configuration

5. Straight Passing

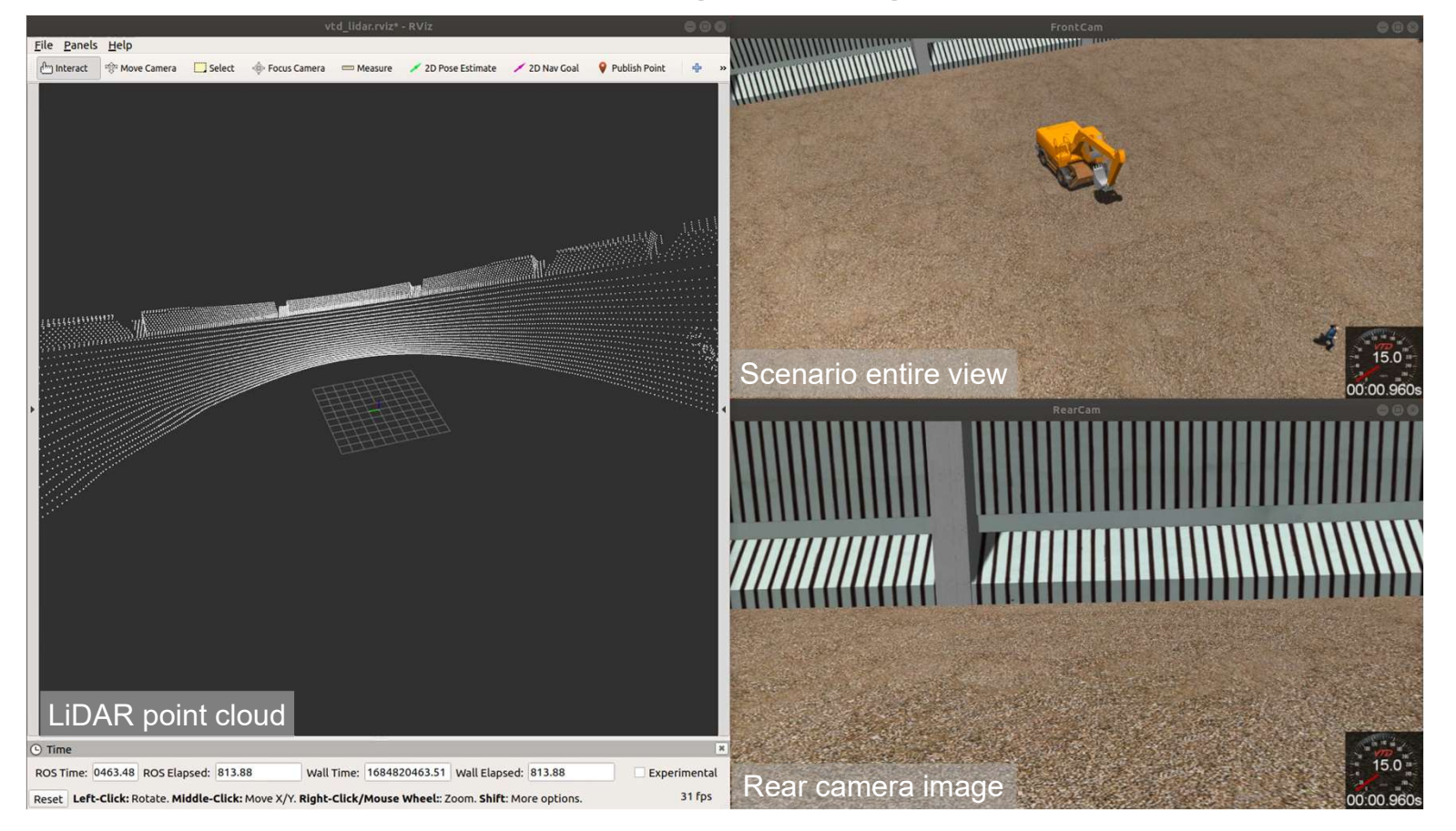

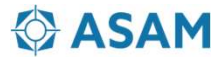

Scenario configuration

#### Automatic simulation of scenarios

- Eight defined test cases are automatically executed through the SCP(Simulation Control Protocol) Generator.
- "SCP" is an integrated two-way network interface for the set value of the test case, the sequence of instructions.
- When a scenario ends using the SCP Generator, the phrase "End of Test" appears and then the next scenario is automatically

execute.

- 
- 
- 
- 
- 
- 

- 
- 
- 
- 
- 

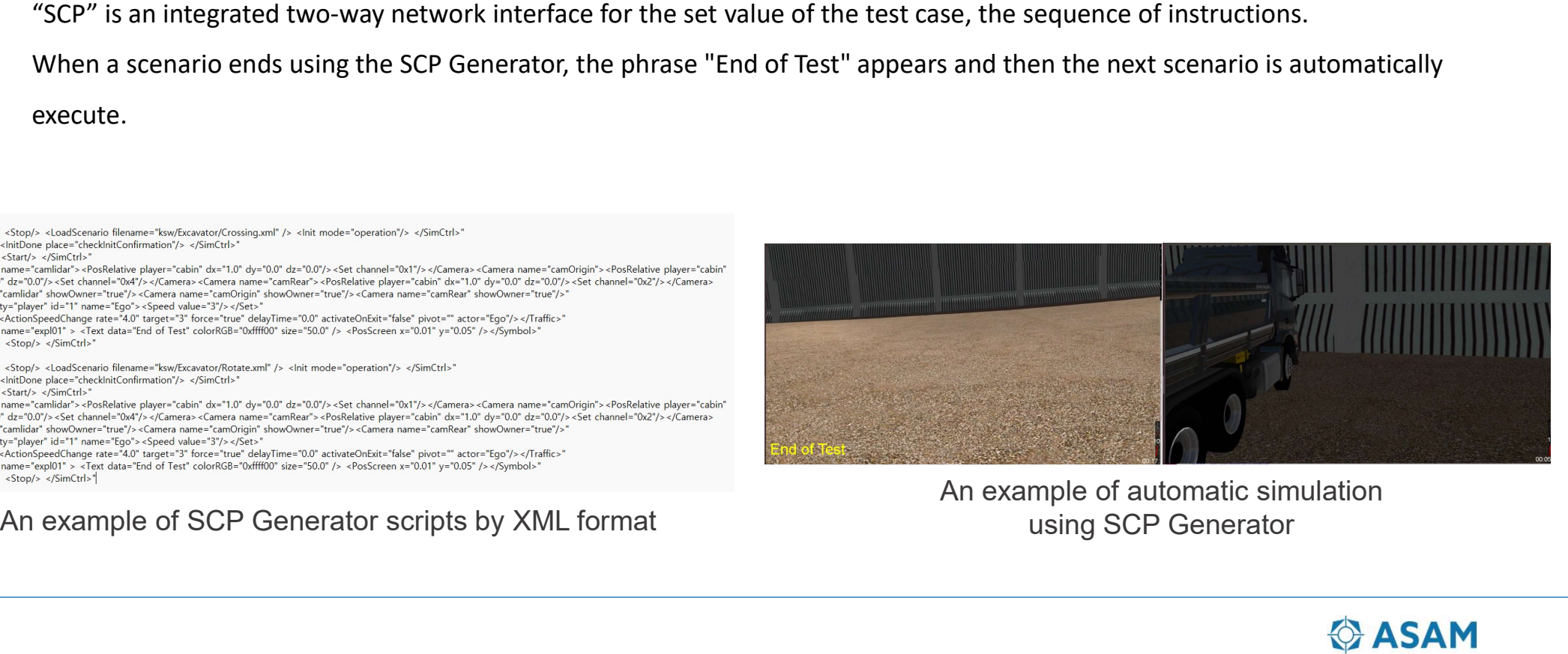

An example of automatic simulation using SCP Generator

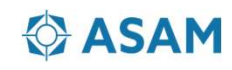

Scenario configuration

Task Automation

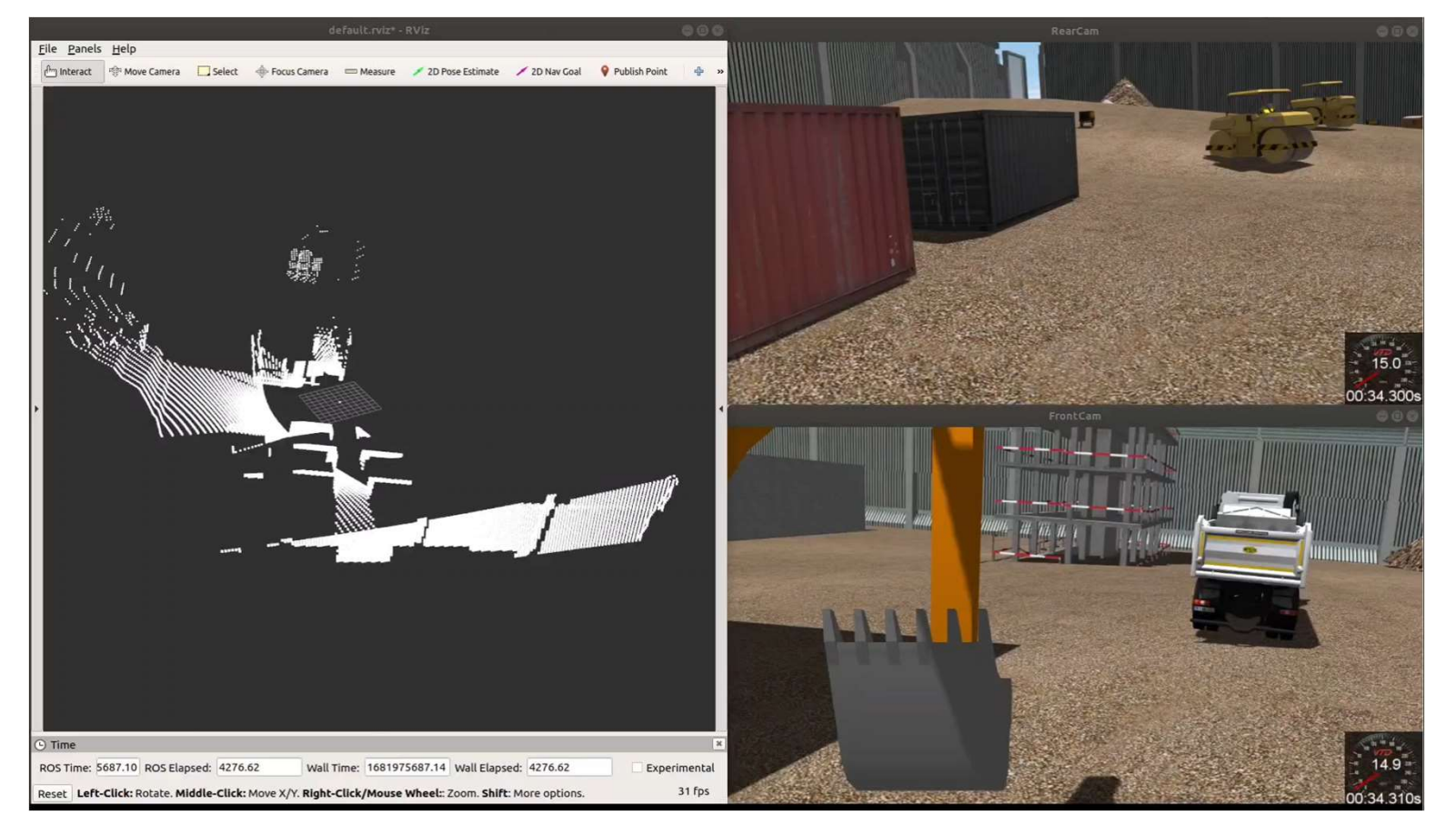

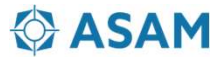

RDB Msg & Shared memory

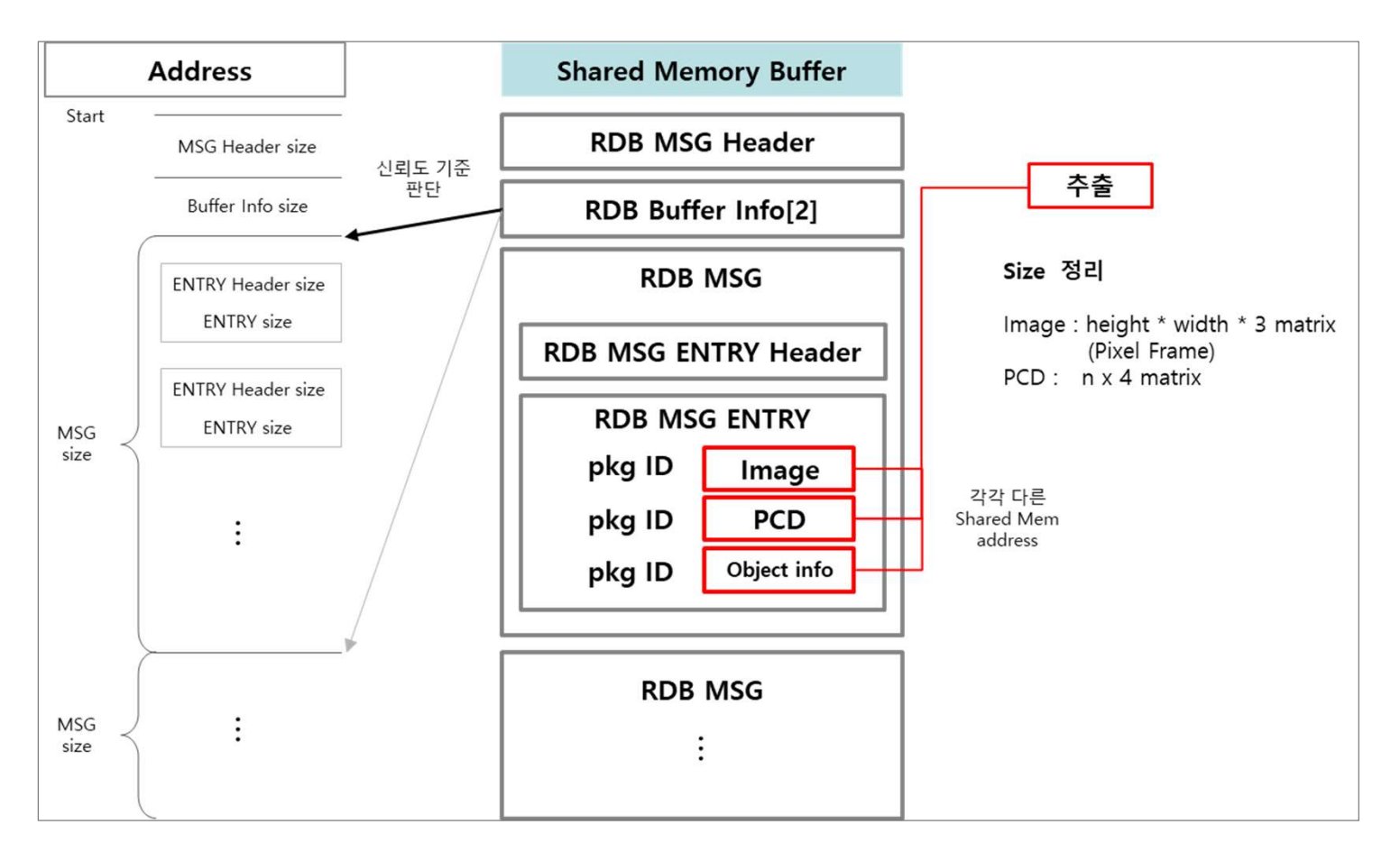

Data Extraction

**On Datasets**<br>Data Extraction<br>- Using Runtime Data Bus(RDB)<br>structures in the VTD simulator &<br>Shared memory **On Datasets<br>
Data Extraction<br>
- Using Runtime Data Bus(RDB)<br>
structures in the VTD simulator &<br>
Shared memory<br>
- LiDAR point cloud data<br>
- Camera image data<br>
- Information of objects On Datasets**<br>
Data Extraction<br>
- Using Runtime Data Bus(RDB)<br>
structures in the VTD simulator &<br>
Shared memory<br>
- LiDAR point cloud data<br>
- Camera image data<br>
- Information of objects<br>
(x, y, z, width, height, length, yaw **Data Extraction**<br>
Using Runtime Data Bus(RDB)<br>
structures in the VTD simulator &<br>
Shared memory<br>
- LiDAR point cloud data<br>
- Camera image data<br>
- Information of objects<br>
(x, y, z, width, height, length, yaw)

structures in the VTD simulator &

Shared memory

- 
- 
- 

(x, y, z, width, height, length, yaw)

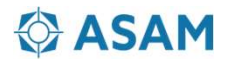

RDB Msg & Shared memory

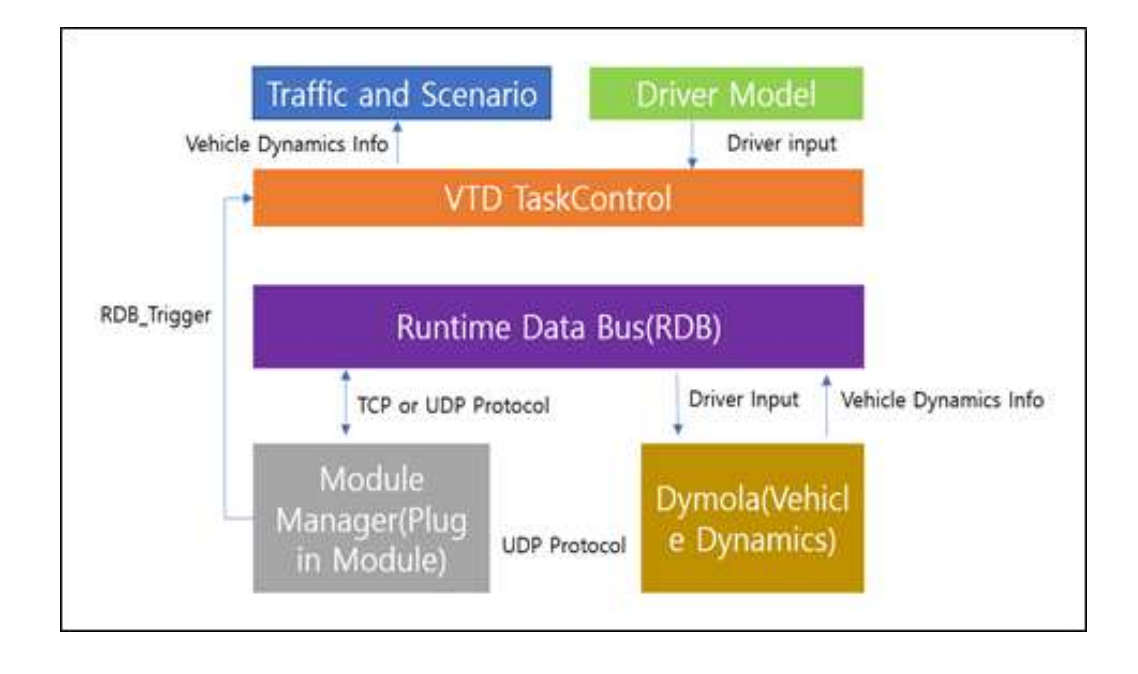

Modelling UDP Communication Module for Virtual Driving Environment Exploresion Datasets<br>
Modelling UDP Communication Module<br>
for Virtual Driving Environment<br>
Module Manager<br>
Plug-in module that automatically executes<br>
user-generated code Ecognition Datasets<br>
Modelling UDP Communication Module<br>
for Virtual Driving Environment<br>
- Module Manager<br>
Plug-in module that automatically executes<br>
user-generated code<br>
- TCP/UDP protocol<br>
- RDB Trigger Modelling UDP Communication Module<br>
for Virtual Driving Environment<br>
- Module Manager<br>
Plug-in module that automatically executes<br>
user-generated code<br>
- TCP/UDP protocol<br>
- RDB Trigger

Plug-in module that automatically executes

user-generated code

- 
- 

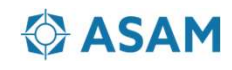

## **g Virtual Environment Recognition**<br>Dataset format<br>- YOLO(2D Object Detection)<br>- class, center coordinates(x, y), width, height<br>KITTI(3D Object Detection) Virtual Environment Recognition Datasets<br>
aset format<br>
DLO(2D Object Detection)<br>
- class, center coordinates(x, y), width, height<br>
TTI(3D Object Detection)<br>- velodyne : LiDAR raw data **Ig Virtual Environment Recognition<br>
Dataset format<br>
- YOLO(2D Object Detection)<br>
- class, center coordinates(x, y), width, height<br>
KITTI(3D Object Detection)<br>
- velodyne : LiDAR raw data<br>
- Image\_2 : camera image data<br>
- Firtual Environment Recognition Datasets**<br>aset format<br>DLO(2D Object Detection)<br>- class, center coordinates(x, y), width, height<br>TTI(3D Object Detection)<br>- velodyne : LiDAR raw data<br>- Image\_2 : camera railibration paramete **Virtual Environment Recognition Datas**<br>
aset format<br>
DLO(2D Object Detection)<br>
- class, center coordinates(x, y), width, height<br>
TTI(3D Object Detection)<br>- velodyne : LiDAR raw data<br>
- Image\_2 : camera image data<br>
- calib **Firtual Environment Recognition Datasets**<br>
aset format<br>
DLO(2D Object Detection)<br>
- class, center coordinates(x, y), width, height<br>
TTI(3D Object Detection)<br>
- velodyne : LiDAR raw data<br>
- Image\_2 : camera image data<br>
- c Application2: Creating Virtual Environment Recognition Datasets

RDB Msg & Shared memory

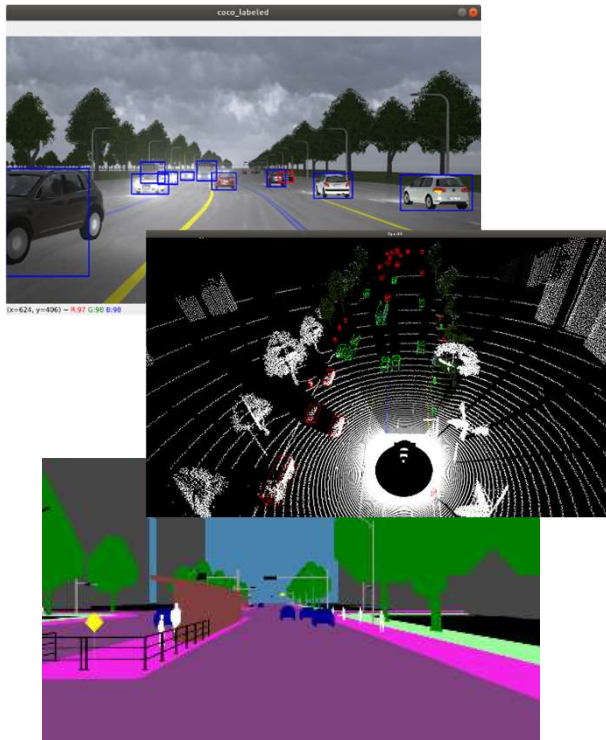

#### Dataset format

- 
- aset format<br>
DLO(2D Object Detection)<br>
 class, center coordinates(x, y), width, height<br>
TTI(3D Object Detection)<br>
 velodyne : LiDAR raw data<br>
 Image\_2 : camera image data<br>
 calib : camera calibration parameters<br>
(inter Dataset format<br>
- YOLO(2D Object Detection)<br>
- class, center coordinates(x, y), width, height<br>
KITTI(3D Object Detection)<br>
- velodyne : LiDAR raw data<br>
- Image\_2 : camera image data<br>
- calib : camera calibration parameters

- 
- 
- 

(internal parameters, vehicle to camera/LiDAR to camera rotation matrix) bet format<br>
DLO(2D Object Detection)<br>
- class, center coordinates(x, y), width, height<br>
TTI(3D Object Detection)<br>
- velodyne : LiDAR raw data<br>
- Image\_2 : camera image data<br>
- calib : camera calibration parameters<br>
(intern

- 
- -

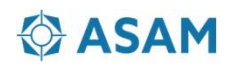

# **Application 2: Creating Virtual Environment Recognition**<br>RDB Msg & Shared memory<br>Configuration of the real-time interface<br>- Simulation PC – Logic board real-time communication interface<br>- ROS melodic(ROS1)/noetic(ROS2) M Application2: Creating Virtual Environment Recognition Datasets

RDB Msg & Shared memory

#### Configuration of the real-time interface

- 
- ROS melodic(ROS1)/noetic(ROS2) Master-Slave communication
	- Image : Data from shared memory -> CompressedImage msg publish
	- PointCloud : Data from shared memory -> PointCloud2 msg publish

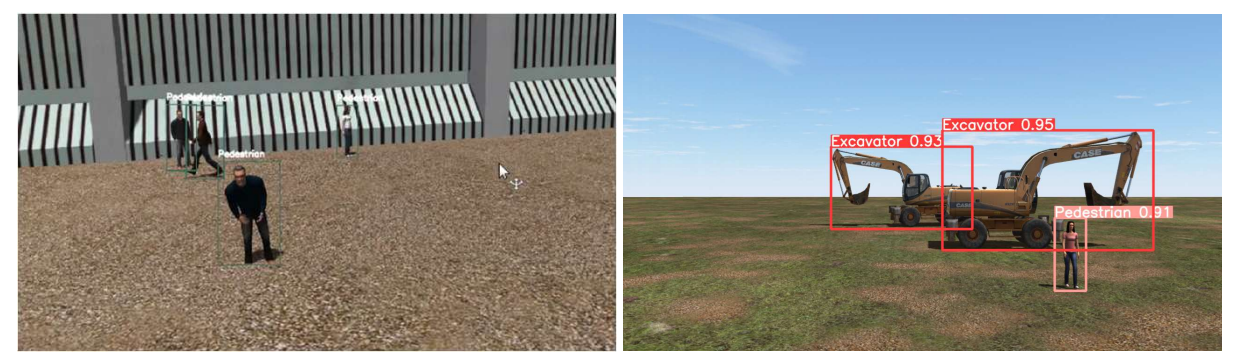

An example recognized by the board after receiving the message(YOLO)

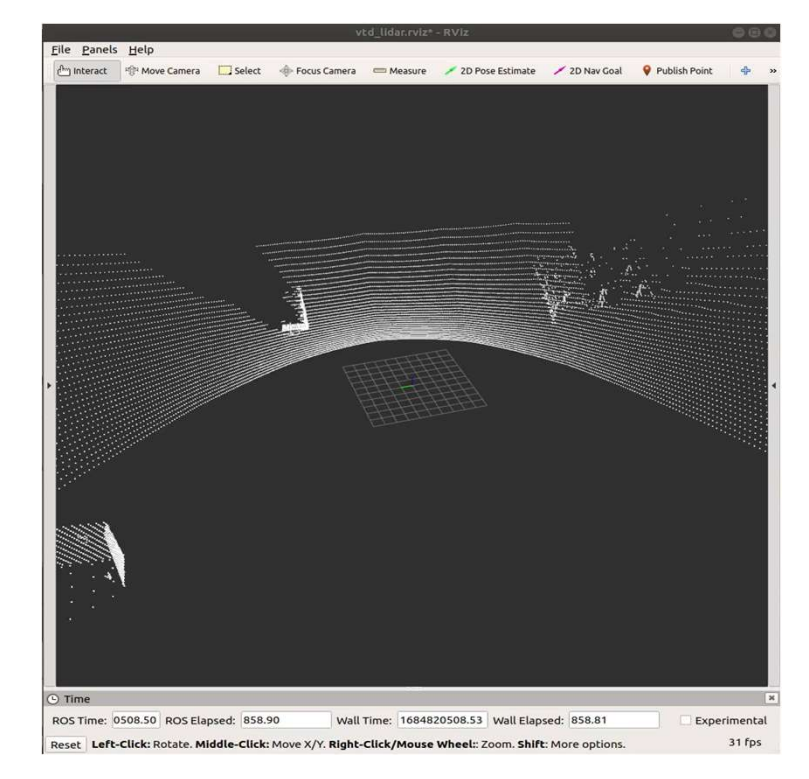

LiDAR PointCloud msg visualization

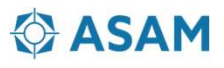

Thank you for your attention!

Contact Info. Tel : 82-31-290-7912 e-mail: h2ejsong@naver.com

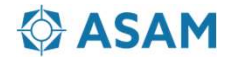